# <span id="page-0-0"></span>Présentation du Crans

Séminaire Crans

Théo « bleizi » LE MOIGNE<sup>1</sup>

17 octobre 2022

1. d'après le séminaire d'Emmy D'ANELLO

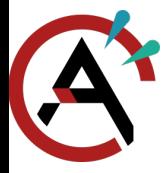

<span id="page-1-0"></span>[Introduction](#page-1-0) [Le Crans, c'est quoi ?](#page-1-0)

[Présentation du](#page-0-0) Crans

[Introduction](#page-1-0)

[Le Crans, c'est quoi ?](#page-1-0) [Services proposés](#page-6-0) [Mais encore plus ...](#page-10-0)

[Sous le capot](#page-11-0)

[Administrer le](#page-19-0) Crans

**[Organisation](#page-39-0)** 

[Conclusion](#page-43-0)

- Association de réseau de l'ENS Paris-Saclay
- I Fournisseur d'Accès à Internet sur le campus de Cachan de 1998 à 2022

**KORK EXTERNE PROVIDE** 

- ▶ Fournisseur de services à vie à ses adhérent·e·s
- **D**éfenseur du logiciel libre
- ▶ Terrain de jeu pour découvrir l'administration système

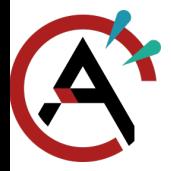

### [Introduction](#page-1-0) [Le Crans, c'est quoi ?](#page-1-0)

#### [Présentation du](#page-0-0) Crans

- [Introduction](#page-1-0)
- [Le Crans, c'est quoi ?](#page-1-0) [Services proposés](#page-6-0) [Mais encore plus ...](#page-10-0)
- [Sous le capot](#page-11-0)
- [Administrer le](#page-19-0) Crans
- **[Organisation](#page-39-0)**
- [Conclusion](#page-43-0)
- ▶ Préhistoire (années 1990) : câbles coaxiaux tirés aux bâtiments F et G
- ▶ 1998 : Naissance du CRANS, FAI à Cachan, 10 Mbps puis 100 Mbps partout
- ▶ Connexion Internet fournie par l'ENS, câblage par le Crans
- ▶ 2006 : Début de l'Internet 1 Gbps, multiplication des services (TV, mails ...)

**KORK EXTERNE PROVIDE** 

▶ 2015 : Contrat fibre Zayo, IP Crans, déménagement à Saclay (?)

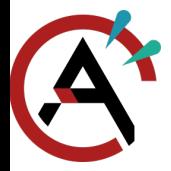

### [Introduction](#page-1-0) [Le Crans, c'est quoi ?](#page-1-0)

[Présentation du](#page-0-0) Crans

[Introduction](#page-1-0)

[Le Crans, c'est quoi ?](#page-1-0) [Services proposés](#page-6-0) [Mais encore plus ...](#page-10-0)

[Sous le capot](#page-11-0)

[Administrer le](#page-19-0) Crans

**[Organisation](#page-39-0)** 

- ▶ Préhistoire (années 1990) : câbles coaxiaux tirés aux bâtiments F et G
- ▶ 1998 : Naissance du CRANS, FAI à Cachan, 10 Mbps puis 100 Mbps partout
- ▶ Connexion Internet fournie par l'ENS, câblage par le Crans
- $\triangleright$  2006 : Début de l'Internet 1 Gbps, multiplication des services (TV, mails ...)
- ▶ 2015 : Contrat fibre Zayo, IP Crans, déménagement à Saclay (?)
- ▶ 9 juillet 2021 : Vrai déménagement à Saclay

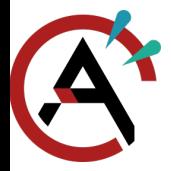

### [Introduction](#page-1-0) Le Crans, c'est quoi?

[Présentation du](#page-0-0) Crans

[Introduction](#page-1-0)

[Le Crans, c'est quoi ?](#page-1-0) [Services proposés](#page-6-0) [Mais encore plus ...](#page-10-0)

[Sous le capot](#page-11-0)

[Administrer le](#page-19-0) Crans

**[Organisation](#page-39-0)** 

- ▶ Préhistoire (années 1990) : câbles coaxiaux tirés aux bâtiments F et G
- ▶ 1998 : Naissance du CRANS, FAI à Cachan, 10 Mbps puis 100 Mbps partout
- ▶ Connexion Internet fournie par l'ENS, câblage par le Crans
- $\triangleright$  2006 : Début de l'Internet 1 Gbps, multiplication des services (TV, mails ...)
- ▶ 2015 : Contrat fibre Zayo, IP Crans, déménagement à Saclay (?)
- ▶ 9 juillet 2021 : Vrai déménagement à Saclay
- $\triangleright$  22 février 2022 : Fin de la connexion à Cachan!

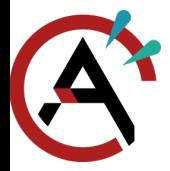

### [Introduction](#page-1-0) Le Crans, c'est quoi?

[Présentation du](#page-0-0) Crans

[Introduction](#page-1-0)

[Le Crans, c'est quoi ?](#page-1-0) [Services proposés](#page-6-0) [Mais encore plus ...](#page-10-0)

[Sous le capot](#page-11-0)

[Administrer le](#page-19-0) Crans

**[Organisation](#page-39-0)** 

- ▶ Préhistoire (années 1990) : câbles coaxiaux tirés aux bâtiments F et G
- ▶ 1998 : Naissance du CRANS, FAI à Cachan, 10 Mbps puis 100 Mbps partout
- ▶ Connexion Internet fournie par l'ENS, câblage par le Crans
- $\triangleright$  2006 : Début de l'Internet 1 Gbps, multiplication des services (TV, mails ...)
- ▶ 2015 : Contrat fibre Zayo, IP Crans, déménagement à Saclay (?)
- ▶ 9 juillet 2021 : Vrai déménagement à Saclay
- ▶ 22 février 2022 : Fin de la connexion à Cachan!
- $\triangleright$  Bientôt : la fin du Crans à Cachan

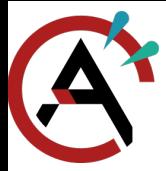

### <span id="page-6-0"></span>[Services proposés](#page-6-0)

- [Présentation du](#page-0-0) Crans
- [Introduction](#page-1-0) [Le Crans, c'est quoi ?](#page-1-0) [Services proposés](#page-6-0) [Mais encore plus ...](#page-10-0)
- [Sous le capot](#page-11-0)
- [Administrer le](#page-19-0) Crans
- **[Organisation](#page-39-0)**
- [Conclusion](#page-43-0)
- ▶ Adresse mail en @crans.org à vie pour tou·te·s les adhérent·e·s (<https://roundcube.crans.org/>)
- ▶ 30 Go de stockage cloud (<https://owncloud.crans.org/>)
- Imprimante et scanner (<https://imprimante.crans.org/>)
- ▶ Serveur des adhérent·e·s (<zamok.crans.org>)
- I Gitlab (<https://gitlab.crans.org/>)
- ▶ Serveur IRC (<irc.crans.org>)
- $\triangleright$  Listes de diffusion (<https://lists.crans.org/>)
- $\triangleright$  Wiki (<https://wiki.crans.org/>)

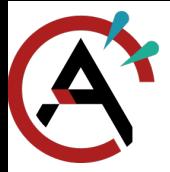

### [Services proposés](#page-6-0)

[Présentation du](#page-0-0) Crans

- [Introduction](#page-1-0)
- [Le Crans, c'est quoi ?](#page-1-0) [Services proposés](#page-6-0) [Mais encore plus ...](#page-10-0)
- [Sous le capot](#page-11-0)
- [Administrer le](#page-19-0) Crans
- **[Organisation](#page-39-0)**
- [Conclusion](#page-43-0)
- I Serveur visioconférence (<https://galene.crans.org/>)
- ▶ Pads (<https://pad.crans.org/>)
- ▶ Sondages (<https://framadate.crans.org/>)
- $\blacktriangleright$  Elections (<https://belenios.crans.org/>)
- ▶ Partage de texte (<https://zero.crans.org/>)
- ▶ Partage de documents (<https://linx.crans.org/>)
- ▶ Miroirs Debian/Ubuntu/Arch Linux (<https://eclats.crans.org/>)
- ▶ Tableur (<https://ethercalc.crans.org/>)

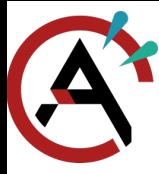

### [Services proposés](#page-6-0)

[Présentation du](#page-0-0) Crans

[Introduction](#page-1-0)

[Le Crans, c'est quoi ?](#page-1-0) [Services proposés](#page-6-0) [Mais encore plus ...](#page-10-0)

[Sous le capot](#page-11-0)

[Administrer le](#page-19-0) Crans

[Organisation](#page-39-0)

[Conclusion](#page-43-0)

RIP :

 $\blacktriangleright$  Internet

 $\blacktriangleright$  Télévision

 $\blacktriangleright$  News

...

 $\blacktriangleright$  Beaucoup d'autres

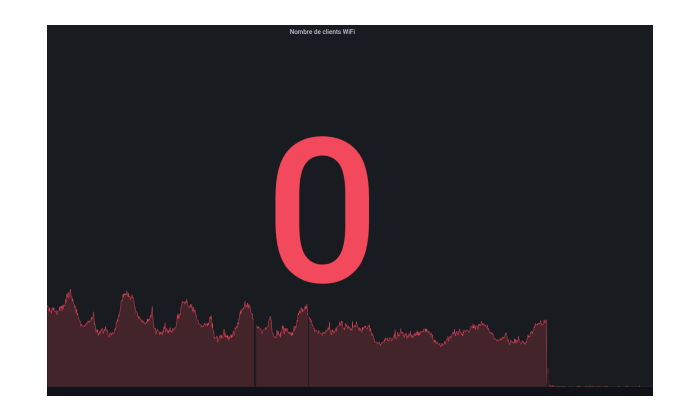

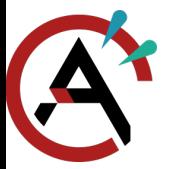

[Services proposés](#page-6-0)

[Présentation du](#page-0-0) Crans

[Introduction](#page-1-0)

[Le Crans, c'est quoi ?](#page-1-0)

[Services proposés](#page-6-0)

[Mais encore plus ...](#page-10-0)

[Sous le capot](#page-11-0)

[Administrer le](#page-19-0) Crans

**[Organisation](#page-39-0)** 

[Conclusion](#page-43-0)

# <https://services.crans.org/>

<span id="page-10-0"></span>[Mais encore plus ...](#page-10-0)

[Présentation du](#page-0-0) Crans

[Introduction](#page-1-0)

[Le Crans, c'est quoi ?](#page-1-0) [Services proposés](#page-6-0) [Mais encore plus ...](#page-10-0)

[Sous le capot](#page-11-0)

[Administrer le](#page-19-0) Crans

**[Organisation](#page-39-0)** 

[Conclusion](#page-43-0)

8/36

- $\blacktriangleright$  Install-party
- $\blacktriangleright$  Support informatique
- $\blacktriangleright$  Hébergement de serveurs pour les clubs et associations
	- I Note BDE (<https://note.crans.org/>)
	- I Serveur Photo (<https://photos.crans.org/>)

K ロ ▶ K @ ▶ K 할 ▶ K 할 ▶ 이 할 → 9 Q Q\*

- ▶ Hébergement de serveur (VM) pour les adhérents
- **Séminaires**

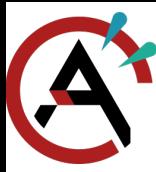

### <span id="page-11-0"></span>[Des serveurs](#page-11-0)

- [Présentation du](#page-0-0) Crans
- [Introduction](#page-1-0)
- [Sous le capot](#page-11-0)
- [Des serveurs](#page-11-0)
- [Des adresses IP](#page-13-0)
- [Une connexion Internet](#page-15-0)
- [Des hyperviseurs](#page-16-0)
- [Des liens de secours](#page-18-0)
- [Administrer le](#page-19-0) Crans
- [Organisation](#page-39-0)
- [Conclusion](#page-43-0)
- $\triangleright$  2 baies de disques :
	- $\blacktriangleright$  tealc
		- cameron
- $\triangleright$  3 hyperviseurs de services :
	- $\blacktriangleright$  sam  $\blacktriangleright$  daniel
	- $\blacktriangleright$  jack
- $\blacktriangleright$  Zamok
- ▶ 3 hyperviseurs pour les adhérent·e·s :
	- $\triangleright$  odlyd
	- $\blacktriangleright$  stitch
	- $\triangleright$  gulp
- $\blacktriangleright$  thot (backup)
- $\blacktriangleright$  zbee (non-utilisé)

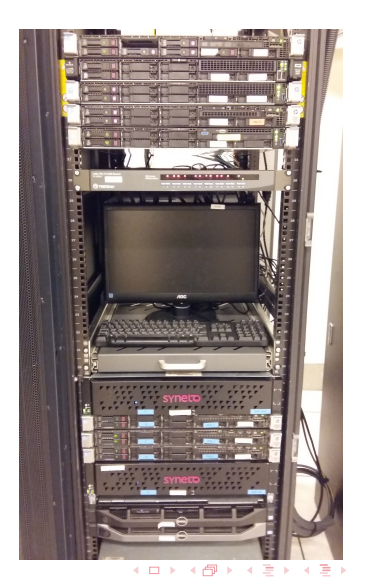

ă

 $2Q$ 

### [Des serveurs](#page-11-0)

#### [Présentation du](#page-0-0) Crans

[Introduction](#page-1-0)

#### [Sous le capot](#page-11-0)

- [Des serveurs](#page-11-0)
- [Des adresses IP](#page-13-0) [Une connexion Internet](#page-15-0) [Des hyperviseurs](#page-16-0) [Des liens de secours](#page-18-0)

[Administrer le](#page-19-0) Crans

[Organisation](#page-39-0)

[Conclusion](#page-43-0)

- $\blacktriangleright$  Autres serveurs :
	- $\blacktriangleright$  Une sauvegarde chez ViaRezo : ft  $\blacktriangleright$  Une sauvegarde chez OVH : sputnik
- $\blacktriangleright$  Switch  $\cdot$ 
	- $\blacktriangleright$  Karst
	- Rodney
	- $\blacktriangleright$  Horst
- $\blacktriangleright$  Reste de Cachan :
	- I Plein de bornes Wifi
	- $\blacktriangleright$  Plein de switchs
	- **I** Des onduleurs
	- I Des kilomètres de câbles ethernet

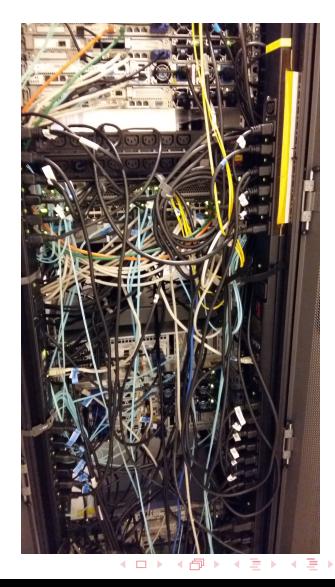

 $QQ$ 

### <span id="page-13-0"></span>[Des adresses IP](#page-13-0)

#### [Présentation du](#page-0-0) Crans

[Introduction](#page-1-0)

- [Sous le capot](#page-11-0)
- [Des serveurs](#page-11-0)
- [Des adresses IP](#page-13-0)
- [Une connexion Internet](#page-15-0)
- [Des hyperviseurs](#page-16-0)
- [Des liens de secours](#page-18-0)
- [Administrer le](#page-19-0) Crans
- [Organisation](#page-39-0)
- [Conclusion](#page-43-0)
- ▶ IPv4 : 185.230.76.0/22 (185.230.76.0  $\rightarrow$  185.230.79.255)
- I IPv6 : 2a0c:700::/32 (2a0c:700:: → 2a0c:700:ffff:ffff:ffff:ffff:ffff:ffff)

### Des adresses I

[Présentation du](#page-0-0) Crans

[Introduction](#page-1-0)

- [Sous le capot](#page-11-0)
- [Des serveurs](#page-11-0)
- Des adresses **IP** [Une connexion Internet](#page-15-0)
- [Des hyperviseurs](#page-16-0)
- [Des liens de secours](#page-18-0)

[Administrer le](#page-19-0) Crans

**[Organisation](#page-39-0)** 

- $\blacktriangleright$  IPv4 : 185.230.76.0/22 (185.230.76.0  $\rightarrow$  185.230.79.255)
- I IPv6 : 2a0c:700::/32 (2a0c:700:: → 2a0c:700:ffff:ffff:ffff:ffff:ffff:ffff)  $\blacktriangleright$  Saclay :
	- I Serveurs Crans : 185.230.79.0/26, 2a0c:700:2::/64 I Serveurs nattés : 185.230.79.64/26, 2a0c:700:3::/64  $\triangleright$  Serveurs adhérent $\cdot$ e $\cdot$ s : 185.230.78.0/24. 2a0c:700:12::/64 Interconnexion ENS (en7) :  $138.231.136.6/29$ Sortie : Aurore (Zayo), ViaRézo (FrancelX)
- $\triangleright$  OVH : 46.105.102.188, 2001:41d0:2:d5bc::/64

### <span id="page-15-0"></span>[Une connexion Internet](#page-15-0)

[Présentation du](#page-0-0) Crans

[Introduction](#page-1-0)

[Sous le capot](#page-11-0)

[Des serveurs](#page-11-0)

[Des adresses IP](#page-13-0)

[Une connexion Internet](#page-15-0)

[Des hyperviseurs](#page-16-0)

[Des liens de secours](#page-18-0)

[Administrer le](#page-19-0) Crans

[Organisation](#page-39-0)

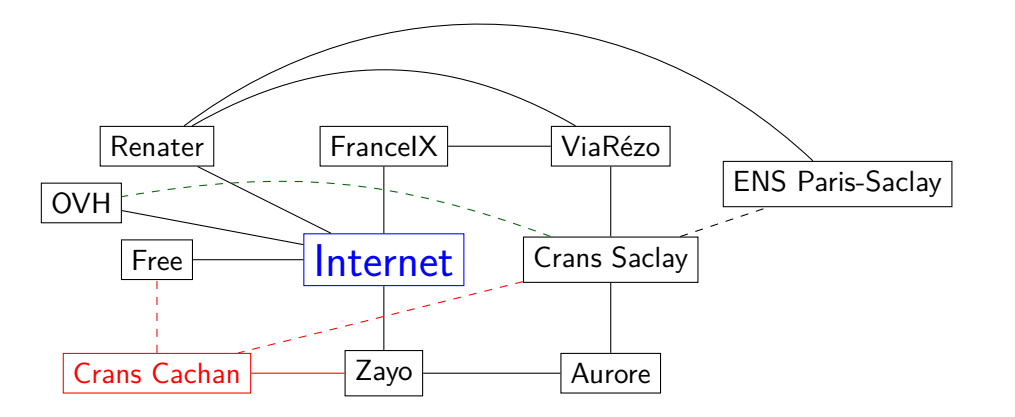

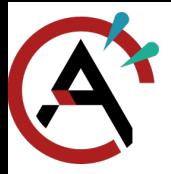

### <span id="page-16-0"></span>[Des hyperviseurs](#page-16-0)

[Présentation du](#page-0-0) Crans

[Introduction](#page-1-0)

- [Sous le capot](#page-11-0) [Des serveurs](#page-11-0)
- [Des adresses IP](#page-13-0)
- [Une connexion Internet](#page-15-0) [Des hyperviseurs](#page-16-0)
- [Des liens de secours](#page-18-0)
- [Administrer le](#page-19-0) Crans
- **[Organisation](#page-39-0)**
- [Conclusion](#page-43-0)
- $\triangleright$  Une seule machine pour plusieurs services  $\implies$  pas propre, difficile à maintenir
- I Un service par machine  $\implies$  coûteux, prend de la place, ressources inutilisées
- $\blacktriangleright$  Solution : virtualiser
- $\blacktriangleright$  Au Crans : un service (mail, framadate, ...) = une machine virtuelle

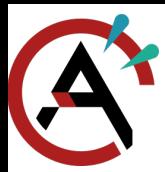

### [Des hyperviseurs](#page-16-0)

[Présentation du](#page-0-0) Crans

[Introduction](#page-1-0)

[Sous le capot](#page-11-0)

[Des serveurs](#page-11-0)

[Des adresses IP](#page-13-0)

[Une connexion Internet](#page-15-0)

[Des hyperviseurs](#page-16-0)

[Des liens de secours](#page-18-0)

[Administrer le](#page-19-0) Crans

**[Organisation](#page-39-0)** 

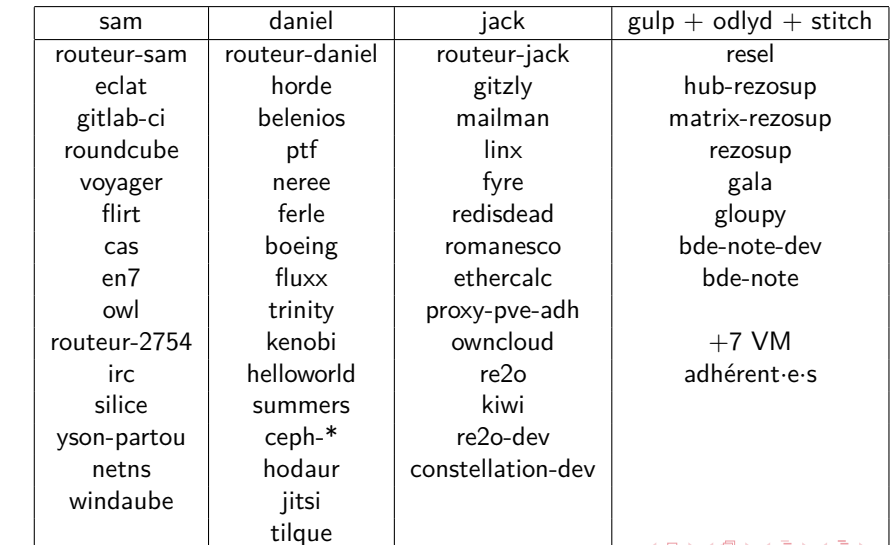

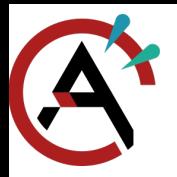

### <span id="page-18-0"></span>[Des liens de secours](#page-18-0)

[Présentation du](#page-0-0) Crans

[Introduction](#page-1-0)

[Sous le capot](#page-11-0)

[Des serveurs](#page-11-0)

Des adresses **IP** 

[Une connexion Internet](#page-15-0)

[Des hyperviseurs](#page-16-0)

[Des liens de secours](#page-18-0)

[Administrer le](#page-19-0) Crans

[Organisation](#page-39-0)

[Conclusion](#page-43-0)

15/36

▶ Mini-Crans à OVH en cas de grosse coupure

- **Serveur DNS**
- $\blacktriangleright$  Serveur mail
- $\triangleright$  Copie du wiki (<https://wiki2.crans.org/>)
- I Copie de certains dépôts Git (<https://git2.crans.org/>)

**KORK EXTERNE PROVIDE** 

- ▶ Tunnel Wireguard chiffré entre Crans et OVH
- ▶ Tunnel Wireguard entre Crans et ft (ViaRezo)
- ▶ Entrée par l'ENS

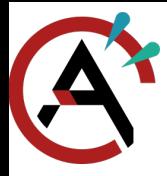

### <span id="page-19-0"></span>[Différents réseaux](#page-19-0)

[Présentation du](#page-0-0) Crans

[Introduction](#page-1-0)

[Sous le capot](#page-11-0)

[Administrer le](#page-19-0) Crans

[Différents réseaux](#page-19-0)

[LDAP](#page-22-0) [Ansible](#page-29-0)

[Déployer un service](#page-35-0)

[Réparer](#page-37-0)

[Services adhérent](#page-38-0)·e·s

**[Organisation](#page-39-0)** 

[Conclusion](#page-43-0)

 $\triangleright$  Protocole IP : tout le monde peut parler à ses voisins

I Sécurité : isoler les machines du monde extérieur

▶ Création de plusieurs sous-réseaux nommés VLAN pour diverses utilités

 $\blacktriangleright$  Réseaux numérotés

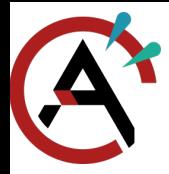

[Différents réseaux](#page-19-0)

[Présentation du](#page-0-0) Crans

[Introduction](#page-1-0)

[Sous le capot](#page-11-0)

[Administrer le](#page-19-0) Crans

[Différents réseaux](#page-19-0)

[LDAP](#page-22-0) [Ansible](#page-29-0)

[Déployer un service](#page-35-0)

[Réparer](#page-37-0)

[Services adhérent](#page-38-0)·e·s

**[Organisation](#page-39-0)** 

[Conclusion](#page-43-0)

Les VLAN du Crans :

 $\blacktriangleright$  4 : san

 $\blacktriangleright$  10 : adm

 $\blacktriangleright$  12 : adh

 $\blacktriangleright$  13 : adh-adm

 $\blacktriangleright$  27 · viarezo

 $\triangleright$  28 : aurore

 $\triangleright$  2754 et 2755 : ens

 $\triangleright$  2756 : imprimante

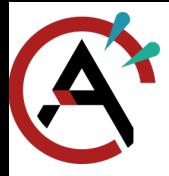

### [Différents réseaux](#page-19-0)

[Présentation du](#page-0-0) Crans

[Introduction](#page-1-0)

[Sous le capot](#page-11-0)

[Administrer le](#page-19-0) Crans

[Différents réseaux](#page-19-0)

[LDAP](#page-22-0)

[Ansible](#page-29-0)

[Déployer un service](#page-35-0)

[Réparer](#page-37-0)

[Services adhérent](#page-38-0)·e·s

**[Organisation](#page-39-0)** 

- $\blacktriangleright$  Plan IP du Crans :
	- IPv6 publique : 2a0c:700: + numéro du VLAN + ::/64 (pour 03-srv-nat : 2a0c:700:3::/64)
		- IPv6 privée :  $fd00:0:0: +$  numéro du VLAN  $+$  ::/64 (pour 10-adm : fd00:0:0:10::/64)
	- IPv4 privée : 172.16. + numéro de VLAN + .0/24 (pour 03-srv-nat : 172.16.3.0/24)
		- Règles définies plus précisément dans le LDAP

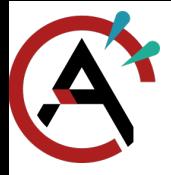

[Présentation du](#page-0-0) Crans

[Introduction](#page-1-0)

[Sous le capot](#page-11-0)

[Administrer le](#page-19-0) Crans [Différents réseaux](#page-19-0) [LDAP](#page-22-0) [passwd](#page-23-0) [group](#page-24-0) [networks](#page-25-0) [hosts](#page-26-0) [services](#page-27-0) [Services Crans](#page-28-0)

[Ansible](#page-29-0)

[Déployer un service](#page-35-0)

[Réparer](#page-37-0)

[Services adhérent](#page-38-0)·e·s

**[Organisation](#page-39-0)** 

[Conclusion](#page-43-0)

<span id="page-22-0"></span>▶ Infrastructure du Crans : gérée dans un arbre LDAP

 $\blacktriangleright$  LDAP accessible sur tealc

```
dc=crans,dc=org
|
+-ou=group
 | +-cn=nounou (posixGroup)
  | +-cn=user (posixGroup)
|
+-ou=hosts
 | +-cn=machine (device)
    | +-cn=machine.adm.crans.org+ipHostNumber=172.16.1.100 (device, ipHost, ieee802Device)
|
+-ou=networks
 | +-cn=adm (ipNetwork)
|
+-ou=passwd
 | +-uid=_nom (inetOrgPerson, posixAccount)
|
+-ou=services
  +-cn=ssh (ipService)
```
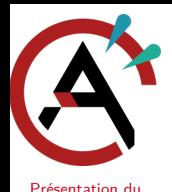

Crans [Introduction](#page-1-0) [Sous le capot](#page-11-0) [Administrer le](#page-19-0) Crans [Différents réseaux](#page-19-0) [LDAP](#page-22-0) [passwd](#page-23-0) [group](#page-24-0) [networks](#page-25-0) [hosts](#page-26-0) [services](#page-27-0) [Services Crans](#page-28-0) [Ansible](#page-29-0) [Déployer un service](#page-35-0) [Réparer](#page-37-0) [Services adhérent](#page-38-0)·e·s

# <span id="page-23-0"></span>[Administrer le Crans](#page-19-0)

- [LDAP](#page-22-0)
	- $\triangleright$  ou=passwd
		- Contient les comptes des nounous et des apprenti·e·s
		- I Permet de se connecter sur tous les serveurs du Crans
		- **In Pseudo commence par un** *underscore* pour les distinguer des comptes normaux

dn: uid=\_ynerant,ou=passwd,dc=crans,dc=org objectClass: top objectClass: inetOrgPerson objectClass: organizationalPerson objectClass: person objectClass: posixAccount cn: Emmy D'ANELLO gidNumber: 10000 givenName: Emmy homeDirectory: /home\_nounou/ynerant loginShell: /bin/bash mail: ynerant@crans.org sn: D'ANELLO uid: \_ynerant uidNumber: 1000006 userPassword: {CRYPT}

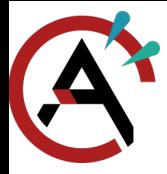

- <span id="page-24-0"></span>[LDAP](#page-22-0)
	- $\triangleright$  ou=group

- [Présentation du](#page-0-0) Crans
- [Introduction](#page-1-0)
- [Sous le capot](#page-11-0)
- [Administrer le](#page-19-0) Crans [Différents réseaux](#page-19-0) [LDAP](#page-22-0) [passwd](#page-23-0) [group](#page-24-0) [networks](#page-25-0) [hosts](#page-26-0) [services](#page-27-0) [Services Crans](#page-28-0) [Ansible](#page-29-0)
- [Réparer](#page-37-0)
- 
- **[Organisation](#page-39-0)**
- [Conclusion](#page-43-0)
- 
- 

[Déployer un service](#page-35-0) [Services adhérent](#page-38-0)·e·s

21/36

- $\blacktriangleright$  Informations sur les groupes UNIX
- **Deux groupes :** 
	- $\blacktriangleright$  user, par défaut pour nounous et apprenti $\cdot$ e $\cdot$ s
	- I nounou, pour les nounous, donne un accès root

dn: cn=\_user,ou=group,dc=crans,dc=org objectClass: posixGroup objectClass: top cn: user gidNumber: 10000 dn: cn=\_nounou,ou=group,dc=crans,dc=org

objectClass: posixGroup objectClass: top cn: nounou gidNumber: 10001 memberUid: benjamin memberUid: \_erdnaxe memberUid: \_pollion memberUid: \_shirenn memberUid: \_ynerant [...]

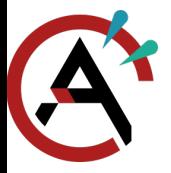

<span id="page-25-0"></span>[LDAP](#page-22-0)

#### [Présentation du](#page-0-0) Crans

[Introduction](#page-1-0)

[Sous le capot](#page-11-0)

```
Administrer le
Crans
 Différents réseaux
```
[LDAP](#page-22-0)

[passwd](#page-23-0)

[group](#page-24-0)

[networks](#page-25-0) [hosts](#page-26-0)

[services](#page-27-0)

[Services Crans](#page-28-0)

[Ansible](#page-29-0)

[Déployer un service](#page-35-0)

[Réparer](#page-37-0)

[Services adhérent](#page-38-0)·e·s

**[Organisation](#page-39-0)** 

[Conclusion](#page-43-0)

### $\triangleright$  ou=networks

- I Contient les informations des différents réseaux
- ▶ Nom et numéro de VLAN, début IPv4, masque IPv4

```
dn: cn=srv,ou=networks,dc=crans,dc=org
objectClass: ipNetwork
objectClass: top
cn: srv
description: 2
ipNetmaskNumber: 255.255.255.192
ipNetworkNumber: 185.230.79.0
```
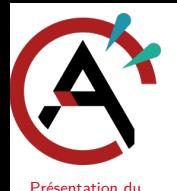

Crans [Introduction](#page-1-0) [Sous le capot](#page-11-0) [Administrer le](#page-19-0) Crans [Différents réseaux](#page-19-0) [LDAP](#page-22-0) [passwd](#page-23-0) [group](#page-24-0) [networks](#page-25-0) [hosts](#page-26-0) [services](#page-27-0) [Services Crans](#page-28-0) [Ansible](#page-29-0) [Déployer un service](#page-35-0) [Réparer](#page-37-0) [Services adhérent](#page-38-0)·e·s

# <span id="page-26-0"></span>[Administrer le Crans](#page-19-0)

[LDAP](#page-22-0)

 $\triangleright$  ou=hosts

- $\triangleright$  Contient les informations sur une machine virtuelle
- $\blacktriangleright$  Informations sur les interfaces réseau
- ▶ Nom de la VM, nom DNS, alias DNS, IPv4, IPv6, adresse MAC, ouvertures de port

**KORK EXTERNE DRAM** 

```
dn: cn=gitzly.crans.org,cn=gitzly,ou=hosts,dc=crans,dc=org
objectClass: top
objectClass: device
objectClass: ipHost
objectClass: ieee802Device
cn: gitzly.crans.org
cn: gitlab.crans.org
cn: git.crans.org
description: in:http,in:https,out:http,out:https
ipHostNumber: 185.230.79.14
ipHostNumber: 2a0c:700:2::ff:fe01:502
macAddress: 02:00:00:01:05:02
```
**[Organisation](#page-39-0)** [Conclusion](#page-43-0)

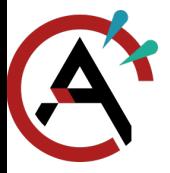

<span id="page-27-0"></span>[LDAP](#page-22-0)

[Présentation du](#page-0-0) Crans

[Introduction](#page-1-0)

[Sous le capot](#page-11-0)

[Administrer le](#page-19-0) Crans [Différents réseaux](#page-19-0)

[LDAP](#page-22-0)

[passwd](#page-23-0)

[group](#page-24-0)

[networks](#page-25-0)

[hosts](#page-26-0)

[services](#page-27-0) [Services Crans](#page-28-0)

[Ansible](#page-29-0)

[Déployer un service](#page-35-0)

[Réparer](#page-37-0) [Services adhérent](#page-38-0)·e·s

**[Organisation](#page-39-0)** 

[Conclusion](#page-43-0)

 $\triangleright$  ou=services

**I** Type d'ouverture de port

**Protocole TCP ou UDP** 

**Port ou rangée de ports** 

dn: cn=http,ou=services,dc=crans,dc=org objectClass: ipService objectClass: top cn: http ipServicePort: 80 ipServiceProtocol: tcp

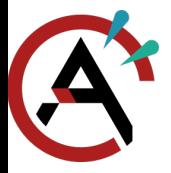

<span id="page-28-0"></span>[LDAP](#page-22-0)

#### [Présentation du](#page-0-0) Crans

[Introduction](#page-1-0)

- [Sous le capot](#page-11-0)
- [Administrer le](#page-19-0) Crans
- [Différents réseaux](#page-19-0)
- [LDAP](#page-22-0)
- [passwd](#page-23-0)
- [group](#page-24-0)
- [networks](#page-25-0)
- [hosts](#page-26-0)
- [services](#page-27-0)
- [Services Crans](#page-28-0)
- [Ansible](#page-29-0)
- [Déployer un service](#page-35-0)
- [Réparer](#page-37-0)
- [Services adhérent](#page-38-0)·e·s

25/36

**[Organisation](#page-39-0)** 

[Conclusion](#page-43-0)

- I LDAP : base de données du Crans
- $\blacktriangleright$  Services utilisant ce LDAP  $\cdot$ 
	- **PAM** (connexion Debian)

**KED KAP KED KED E VOOR** 

- $\triangleright$  DNS
- **Pare-feu**
- $\blacktriangleright$  Ansible

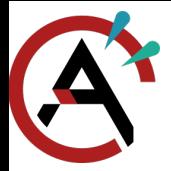

<span id="page-29-0"></span>[Ansible](#page-29-0)

#### [Présentation du](#page-0-0) Crans

[Introduction](#page-1-0)

[Sous le capot](#page-11-0)

[Administrer le](#page-19-0) Crans

[Différents réseaux](#page-19-0)

[LDAP](#page-22-0)

[Ansible](#page-29-0)

[Déployer un service](#page-35-0)

[Réparer](#page-37-0)

[Services adhérent](#page-38-0)·e·s

**[Organisation](#page-39-0)** 

[Conclusion](#page-43-0)

### ▶ Question récurrente : « Comment ce service a été installé il y a X mois/années ? »

K ロ ▶ K @ ▶ K 할 ▶ K 할 ▶ | 할 | © 9 Q @

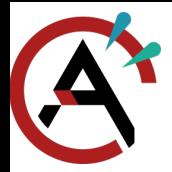

[Ansible](#page-29-0)

[Présentation du](#page-0-0) Crans

[Introduction](#page-1-0)

[Sous le capot](#page-11-0)

[Administrer le](#page-19-0) Crans

[Différents réseaux](#page-19-0)

[LDAP](#page-22-0)

[Ansible](#page-29-0)

[Déployer un service](#page-35-0)

[Réparer](#page-37-0)

[Services adhérent](#page-38-0)·e·s

**[Organisation](#page-39-0)** 

[Conclusion](#page-43-0)

▶ Question récurrente : « Comment ce service a été installé il y a X mois/années ? »

 $\blacktriangleright$  Solution : documentation

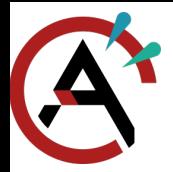

[Ansible](#page-29-0)

[Présentation du](#page-0-0) Crans

[Introduction](#page-1-0)

[Sous le capot](#page-11-0)

[Administrer le](#page-19-0) Crans

[Différents réseaux](#page-19-0)

[LDAP](#page-22-0)

[Ansible](#page-29-0)

[Déployer un service](#page-35-0)

[Réparer](#page-37-0)

[Services adhérent](#page-38-0)·e·s

**[Organisation](#page-39-0)** 

[Conclusion](#page-43-0)

- ▶ Question récurrente : « Comment ce service a été installé il y a X mois/années ? »
- $\blacktriangleright$  Solution : documentation
- ▶ Pour réinstaller (nettoyage de la machine, serveur défectueux, ...) : peut être pénible de réinstaller à la main. Documentation pas toujours à jour.

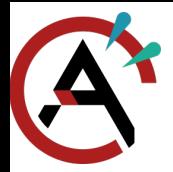

[Ansible](#page-29-0)

[Présentation du](#page-0-0) Crans

[Introduction](#page-1-0)

[Sous le capot](#page-11-0)

[Administrer le](#page-19-0) Crans

[Différents réseaux](#page-19-0)

[LDAP](#page-22-0)

[Ansible](#page-29-0)

[Déployer un service](#page-35-0)

[Réparer](#page-37-0)

[Services adhérent](#page-38-0)·e·s

**[Organisation](#page-39-0)** 

- ▶ Question récurrente : « Comment ce service a été installé il y a X mois/années ? »
- $\blacktriangleright$  Solution : documentation
- ▶ Pour réinstaller (nettoyage de la machine, serveur défectueux, ...) : peut être pénible de réinstaller à la main. Documentation pas toujours à jour.
- I Solution : recettes Ansible

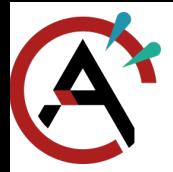

[Ansible](#page-29-0)

[Présentation du](#page-0-0) Crans

[Introduction](#page-1-0)

[Sous le capot](#page-11-0)

[Administrer le](#page-19-0) Crans

- [Différents réseaux](#page-19-0) [LDAP](#page-22-0)
- [Ansible](#page-29-0)
- [Déployer un service](#page-35-0)
- [Réparer](#page-37-0)

[Services adhérent](#page-38-0)·e·s

**[Organisation](#page-39-0)** 

- ▶ Question récurrente : « Comment ce service a été installé il y a X mois/années ? »
- $\blacktriangleright$  Solution : documentation
- ▶ Pour réinstaller (nettoyage de la machine, serveur défectueux, ...) : peut être pénible de réinstaller à la main. Documentation pas toujours à jour.
- I Solution : recettes Ansible
- $\blacktriangleright$  Recette Ansible : suite d'instruction permettant l'installation d'un service (installation via APT, écriture d'un fichier de configuration, ...)

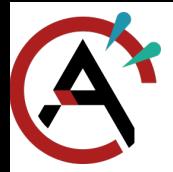

[Ansible](#page-29-0)

- [Présentation du](#page-0-0) Crans
- [Introduction](#page-1-0)
- [Sous le capot](#page-11-0)
- [Administrer le](#page-19-0) Crans
- [Différents réseaux](#page-19-0) [LDAP](#page-22-0)
- [Ansible](#page-29-0)
- [Déployer un service](#page-35-0)
- [Réparer](#page-37-0)
- [Services adhérent](#page-38-0)·e·s
- **[Organisation](#page-39-0)**
- [Conclusion](#page-43-0)
- ▶ Question récurrente : « Comment ce service a été installé il y a X mois/années ? »
- $\blacktriangleright$  Solution : documentation
- ▶ Pour réinstaller (nettoyage de la machine, serveur défectueux, ...) : peut être pénible de réinstaller à la main. Documentation pas toujours à jour.
- I Solution : recettes Ansible
- $\blacktriangleright$  Recette Ansible : suite d'instruction permettant l'installation d'un service (installation via APT, écriture d'un fichier de configuration, ...)
- $\blacktriangleright$  Tous les services Crans ont leur configuration Ansible
- $\triangleright$  <https://gitlab.crans.org/nounous/ansible>

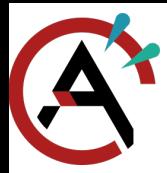

### <span id="page-35-0"></span>[Déployer un service](#page-35-0)

[Présentation du](#page-0-0) Crans

[Introduction](#page-1-0)

[Sous le capot](#page-11-0)

[Administrer le](#page-19-0) Crans

[Différents réseaux](#page-19-0) [LDAP](#page-22-0)

[Ansible](#page-29-0)

[Déployer un service](#page-35-0)

[Réparer](#page-37-0)

[Services adhérent](#page-38-0)·e·s

**[Organisation](#page-39-0)** 

[Conclusion](#page-43-0)

- $\blacktriangleright$  « Je souhaite installer ce service, comment faire? »
- $\blacktriangleright$  Installation d'une machine virtuelle (environ 20 minutes)
- $\blacktriangleright$  Installation du service
- $\blacktriangleright$  Tests
- $\blacktriangleright$  Si concluant :
	- $\triangleright$  Écriture de la configuration Ansible
	- Réinstallation de la machine avec la configuration Ansible

- **Disussion en IN**
- **Documentation**
- Pub du service (si nécessaire)
- $\blacktriangleright$  Sinon :
	- I On brûle la VM

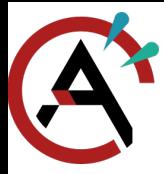

### [Déployer un service](#page-35-0)

[Présentation du](#page-0-0) Crans

[Introduction](#page-1-0)

[Sous le capot](#page-11-0)

[Administrer le](#page-19-0) Crans [Différents réseaux](#page-19-0) [LDAP](#page-22-0) [Ansible](#page-29-0) [Déployer un service](#page-35-0) [Réparer](#page-37-0) [Services adhérent](#page-38-0)·e·s

**[Organisation](#page-39-0)** 

[Conclusion](#page-43-0)

### Pas de test en prod !

Pour développer/tester, mieux vaut réinstaller le service (rapide avec Ansible) que risquer de tout casser.

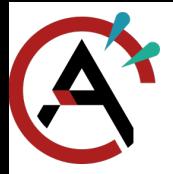

### <span id="page-37-0"></span>[Réparer](#page-37-0)

[Présentation du](#page-0-0) Crans

[Introduction](#page-1-0)

[Sous le capot](#page-11-0)

[Administrer le](#page-19-0) Crans

[Différents réseaux](#page-19-0)

[LDAP](#page-22-0) [Ansible](#page-29-0)

[Déployer un service](#page-35-0)

[Réparer](#page-37-0)

[Services adhérent](#page-38-0)·e·s

**[Organisation](#page-39-0)** 

- **In Serveurs monitorés (Prometheus) pour détecter des pannes / surcharges**
- $\triangleright$  #monitoring sur IRC, <https://grafana.crans.org/>
- **IN Mails envoyés en cas de problème**
- $\triangleright$  Si casse manuelle : discuter sur #roots, c'est pas grave
- $\triangleright$  Pire des cas : backups quotidiens (sur ft)

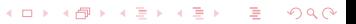

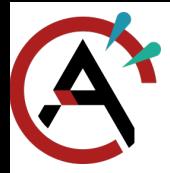

### <span id="page-38-0"></span>[Services adhérent](#page-38-0)·e·s

[Présentation du](#page-0-0) Crans

[Introduction](#page-1-0)

[Sous le capot](#page-11-0)

[Administrer le](#page-19-0) Crans

[Différents réseaux](#page-19-0)

[LDAP](#page-22-0)

[Ansible](#page-29-0)

[Déployer un service](#page-35-0)

[Réparer](#page-37-0)

[Services adhérent](#page-38-0)·e·s

**[Organisation](#page-39-0)** 

- $\triangleright$  Re2o : Intranet, base des adhérent $\cdot$ e·s
- $\triangleright$   $\lambda$  terme : Constellation
- ▶ Système centralisé pour authentifier les adhérent·e·s
- ▶ Export des comptes dans un LDAP dédié (re2o-ldap, yson-partou)
- $\blacktriangleright$  LDAP utilisé pour :
	- $\blacktriangleright$  Zamok
	- $\blacktriangleright$  Mails
	- **Owncloud**
	- $\triangleright$  CAS
	- $\blacktriangleright$  Gitlab
	- $W$ ebIRC
	- Futurs services mis en place?

[Présentation du](#page-0-0) Crans

[Introduction](#page-1-0)

[Sous le capot](#page-11-0)

[Administrer le](#page-19-0) Crans

**[Organisation](#page-39-0)** 

[Administratif](#page-39-0)

**[Technique](#page-40-0)** [Apprenti](#page-41-0)·e·s

[Conclusion](#page-43-0)

I Adhérent·e·s :

<span id="page-39-0"></span>**[Organisation](#page-39-0)** [Administratif](#page-39-0)

**In gratuit pour les usagers et usagères de l'ENS (et ancien·nes)** 

20 € pour les extérieurs

**Assemblée Générale** 

 $\blacktriangleright$  services : mail, cloud, machine virtuelles ...

 $\blacktriangleright$  Ancien·nes membres :

 $\blacktriangleright$  services à vie : mail, cloud, ...

- I Conseil d'administration et bureau :
	- dirige le Crans

[Présentation du](#page-0-0) Crans

[Introduction](#page-1-0)

[Sous le capot](#page-11-0)

[Administrer le](#page-19-0) Crans

**[Organisation](#page-39-0)** [Administratif](#page-39-0) **[Technique](#page-40-0)** [Apprenti](#page-41-0)·e·s

[Conclusion](#page-43-0)

Mounous :

<span id="page-40-0"></span>**[Organisation](#page-39-0)** 

**[Technique](#page-40-0)** 

- administre le réseau
- **Intègre des services**
- I aide les membres
- $\blacktriangleright$  Cableurs (RIP) :
	- **Exercisent la connexion des membres à Cachan**
- $\blacktriangleright$  Imprimeurs (le retour ?) :
	- **In gèrent l'imprimante du Crans**
- $\blacktriangleright$  Apprenti $\cdot$ e $\cdot$ s
	- pour apprendre

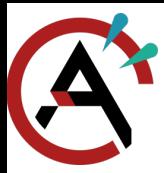

<span id="page-41-0"></span>[Organisation](#page-39-0)

[Apprenti](#page-41-0)·e·s

[Présentation du](#page-0-0) Crans

[Introduction](#page-1-0)

[Sous le capot](#page-11-0)

[Administrer le](#page-19-0) Crans

[Organisation](#page-39-0) [Administratif](#page-39-0)

**[Technique](#page-40-0)** 

[Apprenti](#page-41-0)·e·s

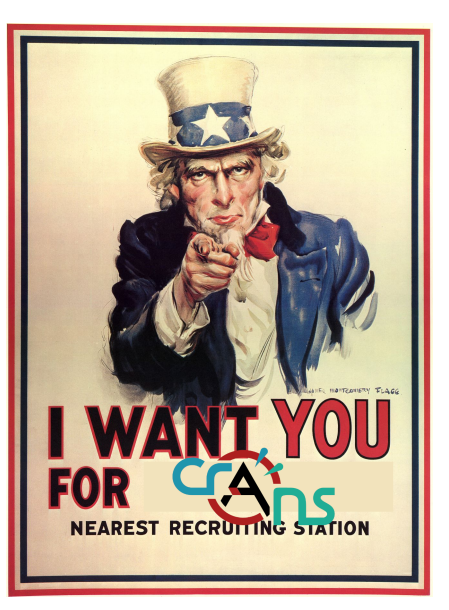

[Présentation du](#page-0-0) Crans

[Introduction](#page-1-0)

[Sous le capot](#page-11-0)

[Administrer le](#page-19-0) Crans

**[Organisation](#page-39-0)** [Administratif](#page-39-0) **[Technique](#page-40-0)** [Apprenti](#page-41-0)·e·s

[Conclusion](#page-43-0)

34/36

▶ Pas besoin de connaître des choses pour apprendre !

**KORK EXTERNE DRAM** 

 $\blacktriangleright$  Encadrement de projets par des nounous

**In Si vous avez des idées, suggérez-les** 

▶ Soyez volontaires, curieux·ses et motivé·e·s :)

 $\blacktriangleright$  Le Crans n'est pas figé !

**[Organisation](#page-39-0)** 

[Apprenti](#page-41-0)·e·s

<span id="page-43-0"></span>[Conclusion](#page-43-0)

#### [Présentation du](#page-0-0) Crans

[Introduction](#page-1-0)

[Sous le capot](#page-11-0)

[Administrer le](#page-19-0) Crans

**[Organisation](#page-39-0)** 

- ▶ Le Crans, c'est beaucoup de services qui évoluent
- Plein de projets à vous proposer
- $\blacktriangleright$  Venez avec vos idées !

<span id="page-44-0"></span>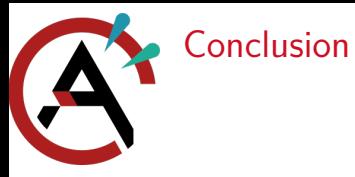

[Présentation du](#page-0-0) Crans

[Introduction](#page-1-0)

[Sous le capot](#page-11-0)

[Administrer le](#page-19-0) Crans

**[Organisation](#page-39-0)** 

[Conclusion](#page-43-0)

Merci de m'avoir écouté :)

Rejoignez le Crans !

イロト 4 御 トイミト イミト ニミー りんぺ